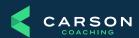

## **Creating a Business Account on X**

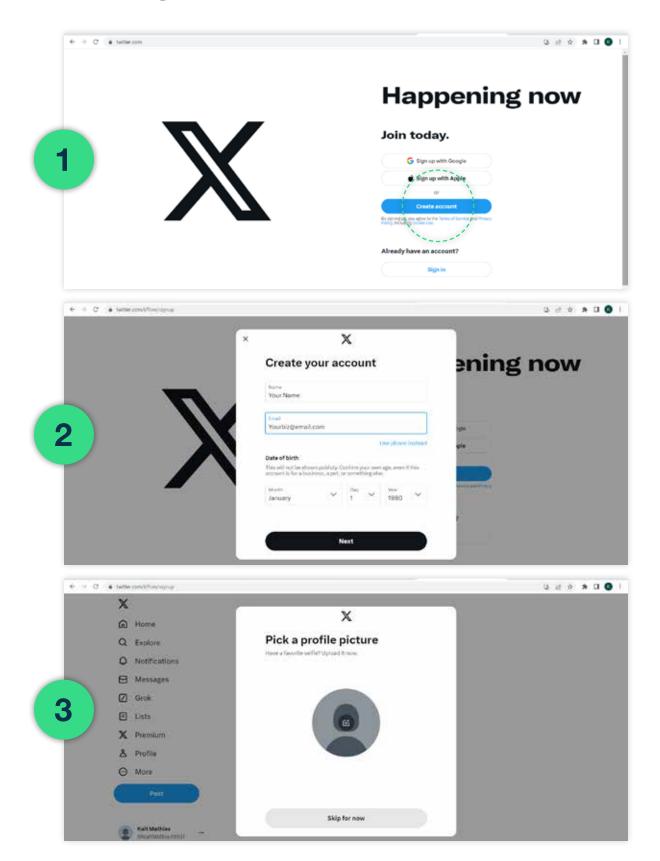

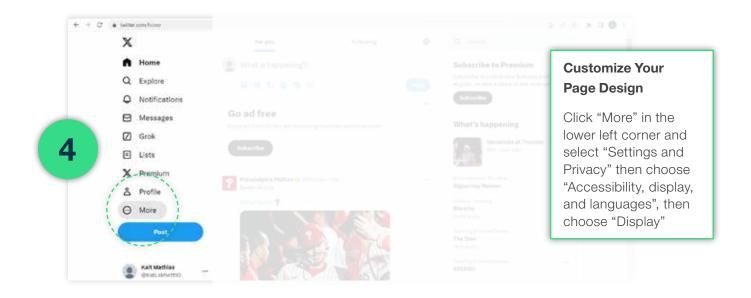

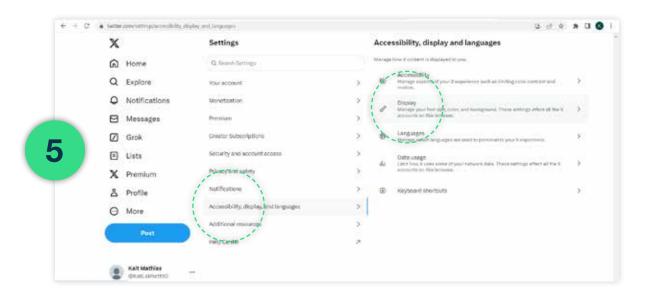

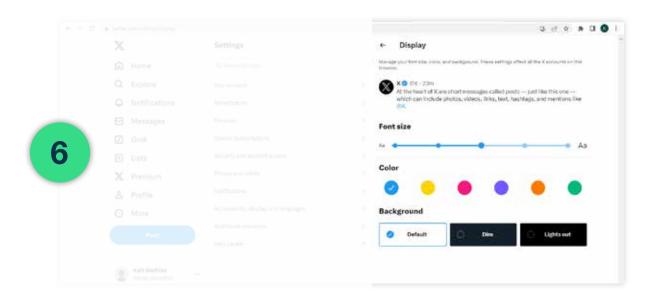

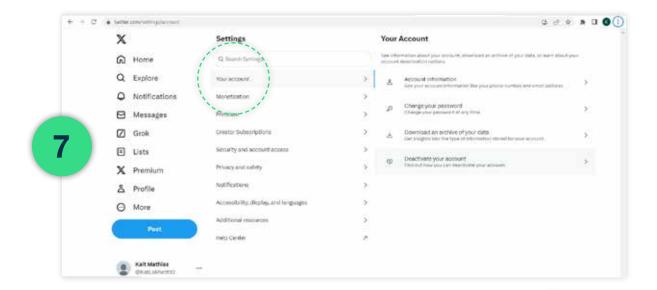

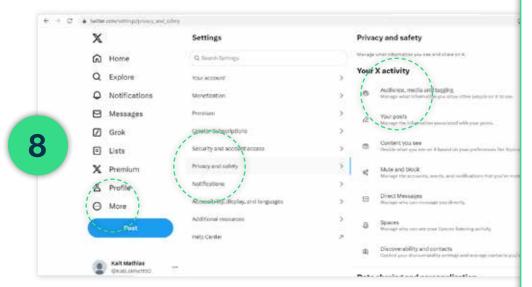

Click "More" in the lower left corner and select "Settings and Privacy".

Click on Privacy and Safety

Initially you will need to go into Audience, media and tagging and checkmark the "Protect My Tweets" option if your profile needs to be compliance approved. Once approved you can unselect this option so everyone can view your tweets.

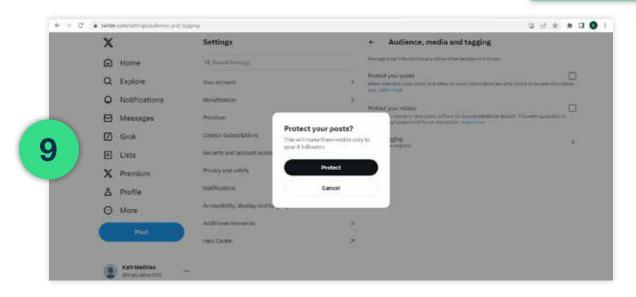

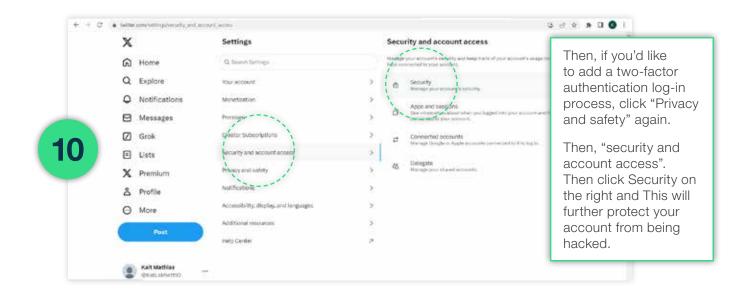

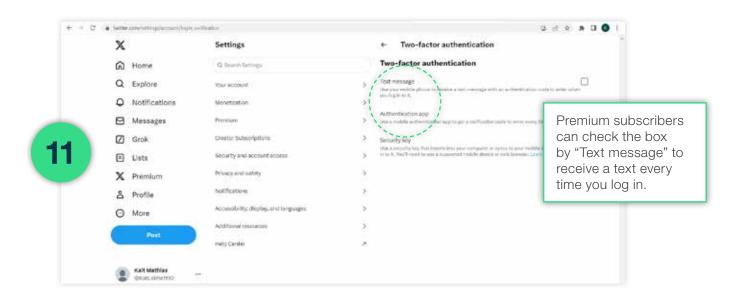

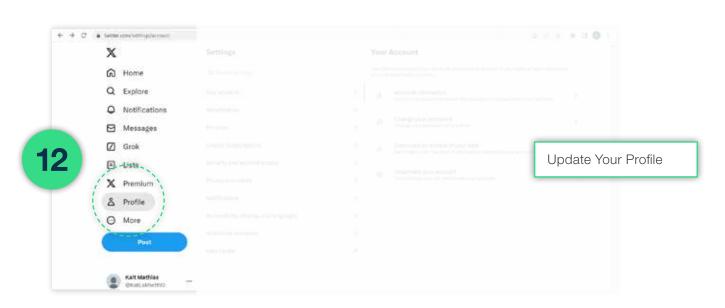

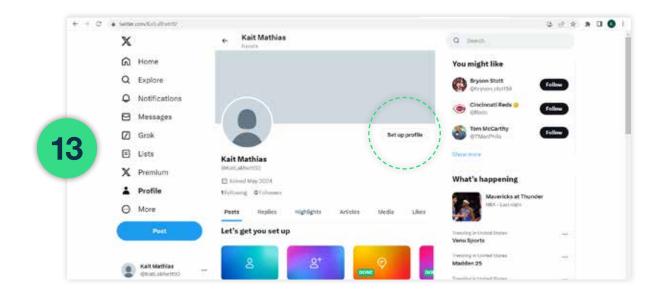

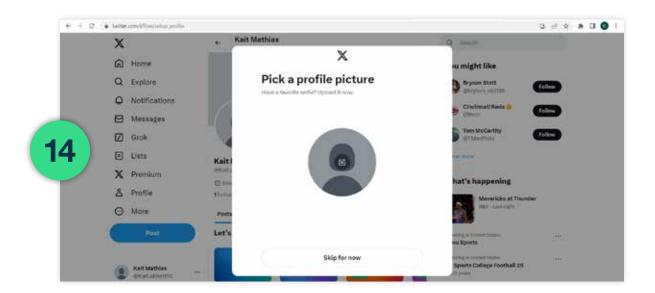

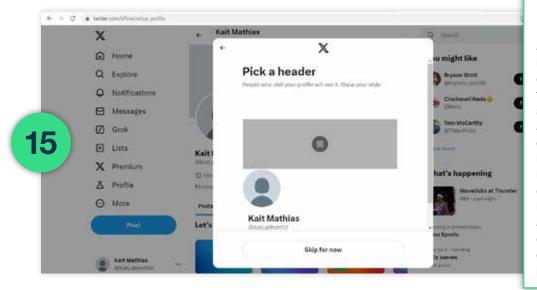

Make sure your Bio, Location and Website are updated. Your bio can be a brief description of your firm and/or mission statement. Bios are limited to 160 characters but please be sure to include the required compliance disclosure. Click here to learn more about social media disclosures and other compliance requirements.

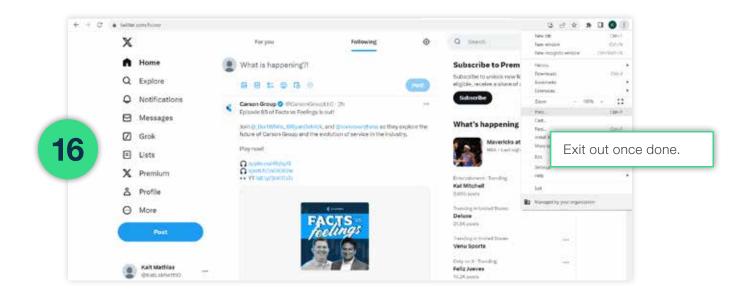

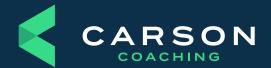